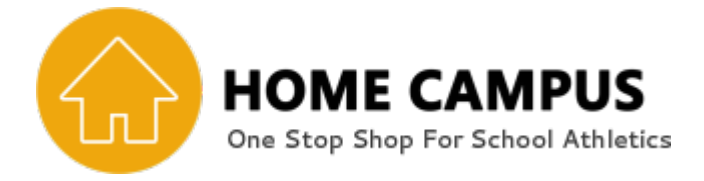

Please follow the step by step instructions below to set up your newaccount!

- o Go to [www.njsiaahome.org](http://www.njsiaahome.org/)
- o Username is your email address
- o To set up your password, click on "Forgot Password?"
- $\circ$  Follow the instructions to reset your password

Once you have completed the procedure above, please **sign in** to enter the Home Campus site.

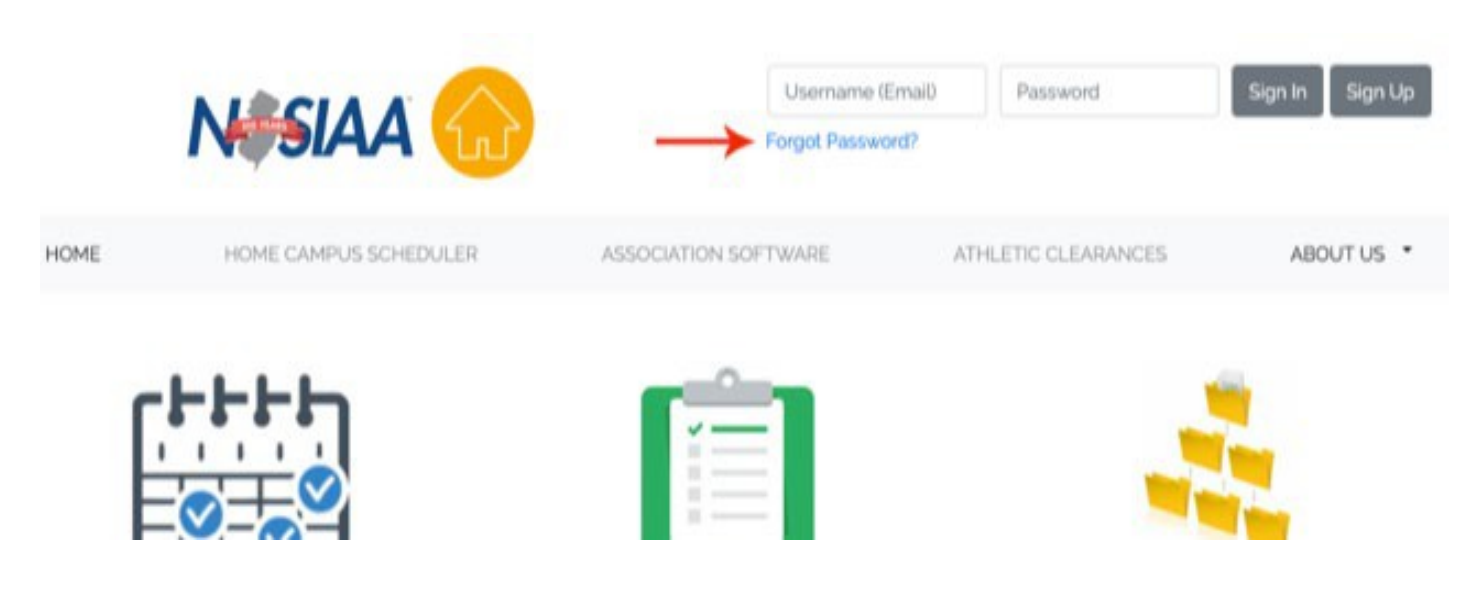

Need Help? Please contact the Home Campus support site first @ [Support Site](https://homecampuscom.freshdesk.com/support/solutions/17000082259)

Transfer tutorials to help you are also available using the support site link.

Need further assistance? Contact your designated conference representative or you can reach out to the NJSIAA @ 609-259-2776.